## **Export and import the Application data**

Before you can start to use CAST Imaging, you will need to:

- **export the Application data** that will be displayed in CAST Imaging from a CAST Analysis Service schema
- **import the CSV format data** (resulting from the export process) into CAST Imaging

There are various ways to achieve these two steps:

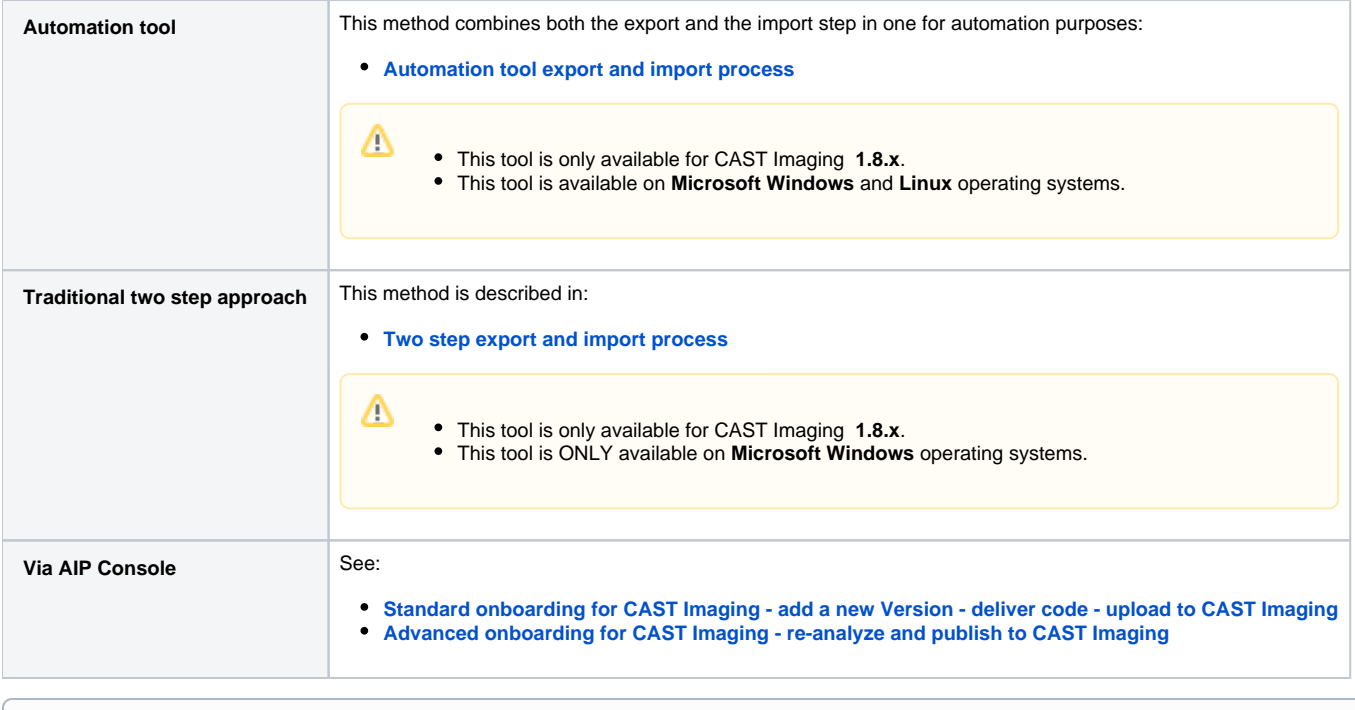

⊙

Currently, it is possible to extract data only from an Analysis Service which contains **a single Application**.

- Before data generation and import of the Application takes place:
	- **if the Application contains** Architecture Models, or any transaction/data call graphs, then a **snapshot** must have already been generated
		- **if the Application does not contain** Architecture Models, nor any transaction/data call graphs, then a **[prepare snapshot](https://doc.castsoftware.com/display/DOC83/CMS+-+Execute+tab)** acti on is all that is required
- Note that where the prepare snapshot or generate snapshot actions have already been run and a subsequent "run analysis only" is executed on the entire Application or one single Analysis Unit within the Application, you must either run the prepare snapshot or generate snapshot options **again** BEFORE **data generation and import** takes place.

Import actions can take a long time for very large Applications. Please avoid restarting services during an application import - this may cause Λ corruption in the Neo4j database.